AiM Infotech

## Bosch MS4 SPORT OPC CANEXT 4.50.0 ECU

### Release 1.00

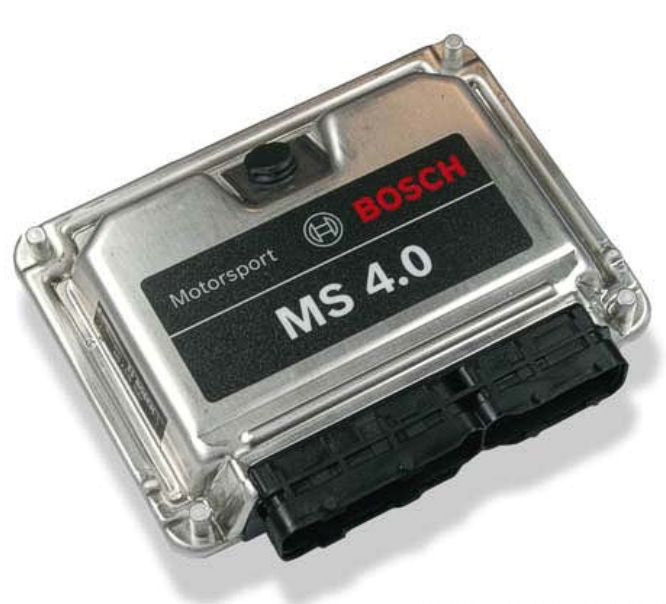

**CANEXT 4-50-0** 

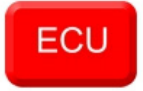

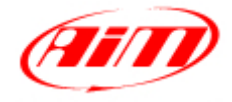

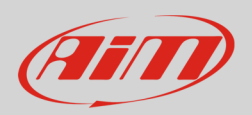

## 1 Supported models

This tutorial explains how to connect Bosch MS4 ECU to AiM devices. Supported ECU model is:

• Bosch MS4 Sport OPC (Opel Performance Center) CANEXT 4-50-0 protocol

# 2 Connection to AiM devices

Bosch MS4 Sport OPC CAN EXT 4-50-0 ECU feature a bus communication protocol based on CAN that can be reached in two ways:

- on the ECU front left connector
- on the 22 pins Deutsch female diagnosis connector.

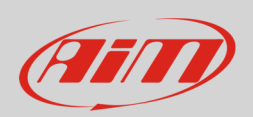

# 2.1 Connection through 22 pins Deutsch connector

AiM would recommend this connection. The 22 pins diagnosis Deutsch female connector is on the ECU harness and here below you see its pinout and connection table.

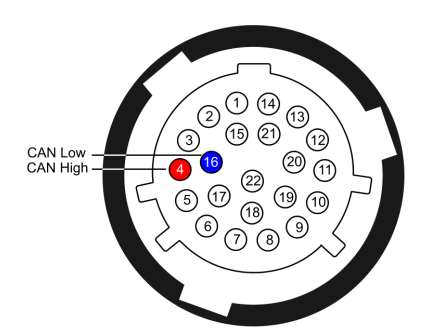

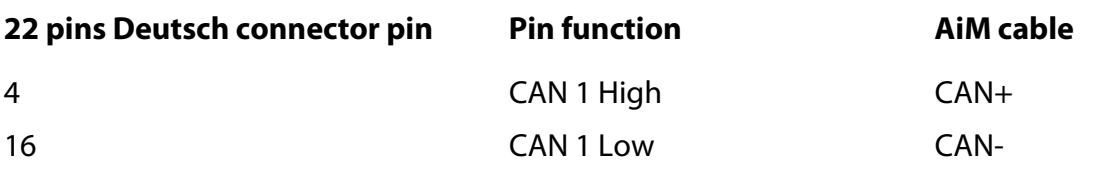

**InfoTech** 

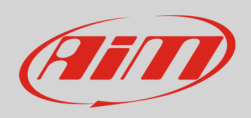

# 2.2 Direct ECU connection

Here below is ECU pinout and bottom of it connection table.

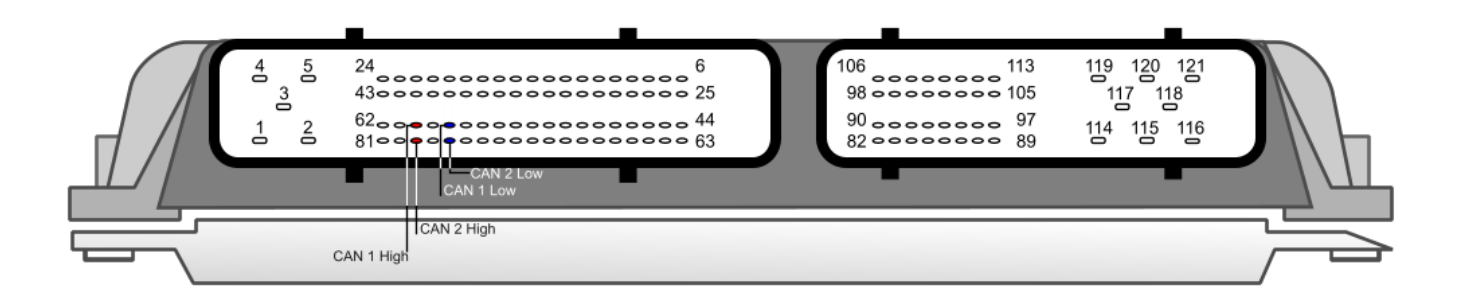

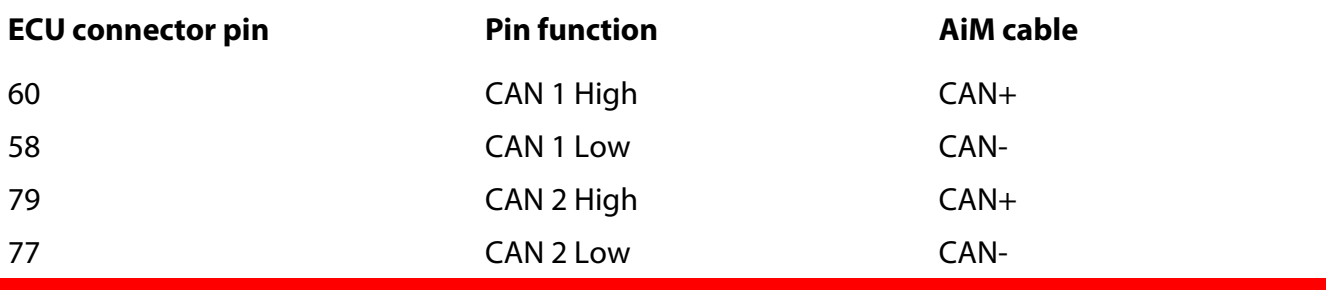

**Warning**: **never connect** pins belonging to different couples like pin 60 (CAN 1 High) with pin 77 (CAN 2 Low).

**InfoTech** 

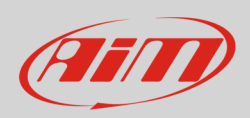

# 3 AiM device configuration

Before connecting the ECU to AiM device set this up using AiM Race Studio software. The parameters to select in the device configuration are:

- ECU manufacturer: "Bosch"
- ECU Model: "MS4\_SPORT\_OPC\_4-50-0"

## 4 Available channels

Channels received by AiM devices connected to "Bosch" "MS4\_SPORT\_OPC\_4-50-0" protocol are:

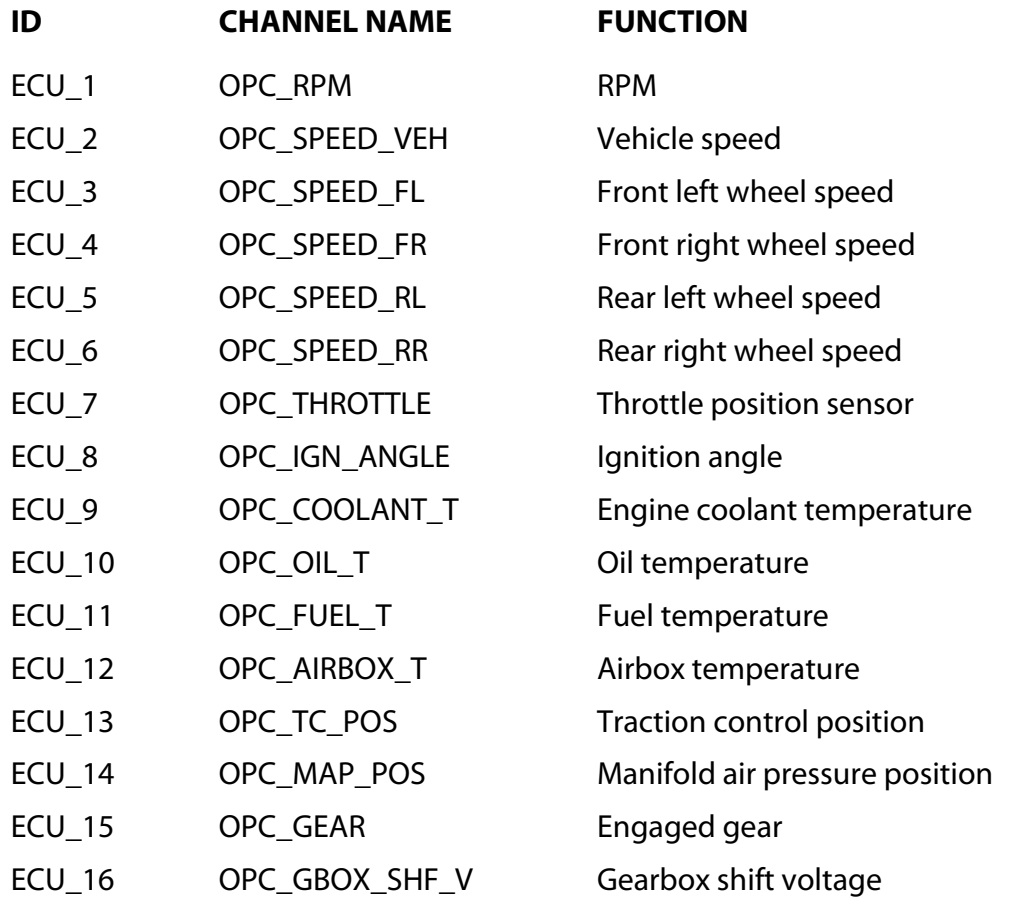

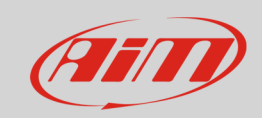

#### InfoTech

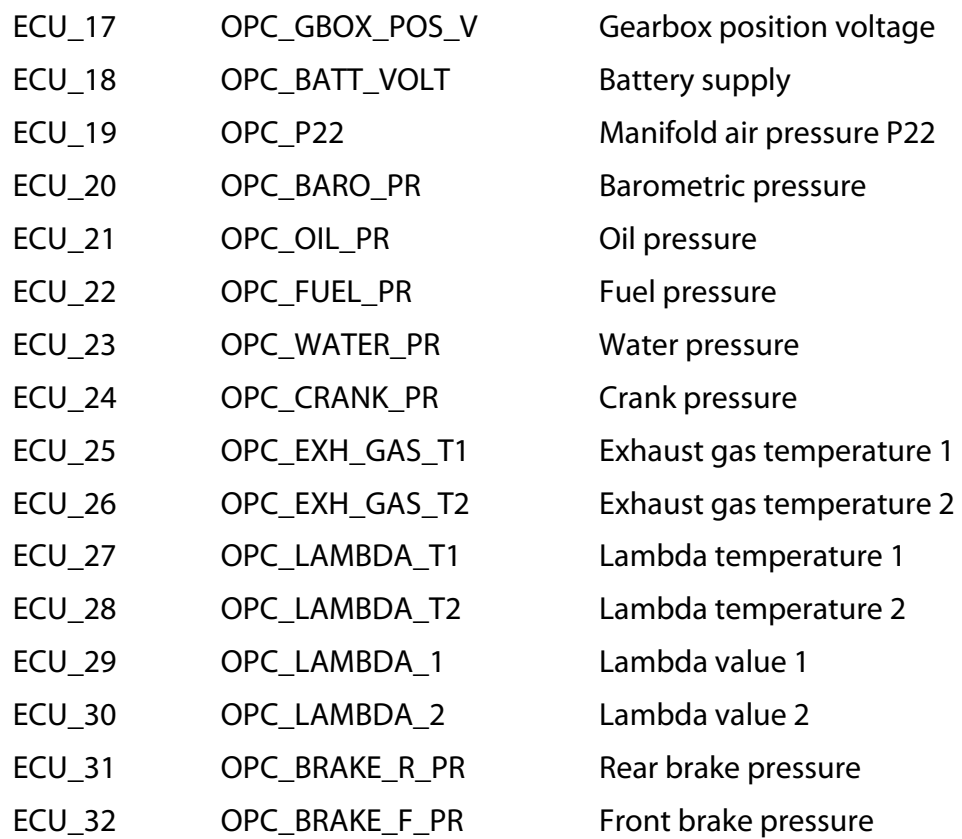